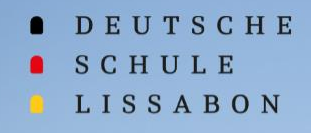

والترابيب

 $-\frac{1}{2}$ 

# **Bem-vindo ao Phidias**

浮

THE

### **Ano letivo 2023/24**

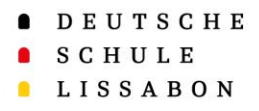

#### Phidias na EAL

#### **Conteúdo:**

- O layout do Phidias foi alterado, apresentamos aqui algumas indicações sobre as novas funcionalidades.
- Apresentação do próprio perfil
- Módulo de comunicação

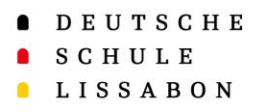

## Definições de idioma e ajuda

- Para definir o idioma, exportar um documento em Excel ou aceder à página de ajuda, clique na imagem do perfil.
- Idiomas disponíveis: Alemão, Inglês, Português

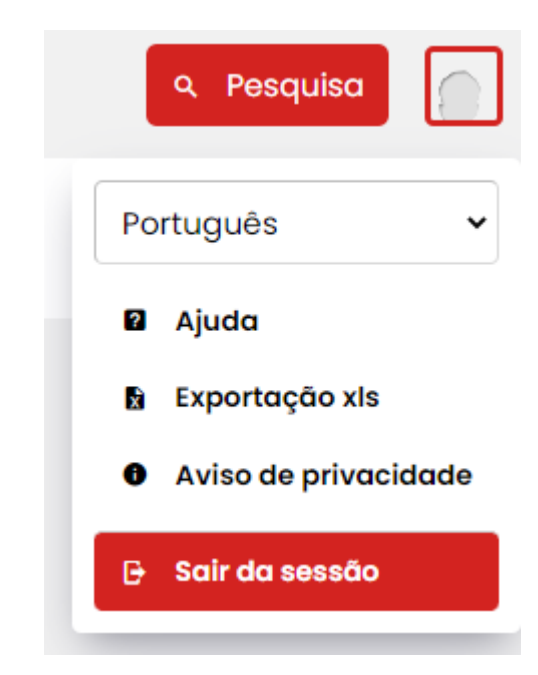

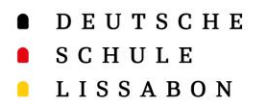

- Em "ir para" pode procurar itens do menu, como "Compor mensagem", etc.
- Só pode encontrar itens do menu autorizados para a sua conta.

### Função de pesquisa

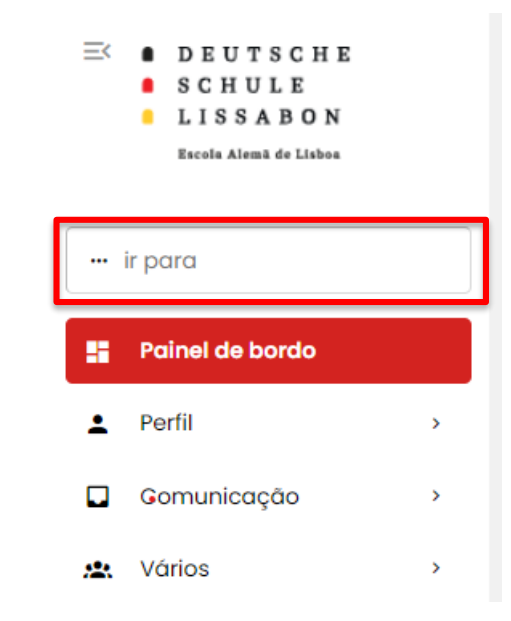

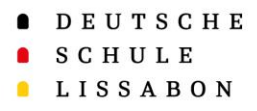

- Para ver mais no ecrã, também pode ocultar a barra lateral.
- O mesmo símbolo mostra novamente a barra lateral, quando voltar a precisar dela.

#### Ocultar a barra lateral

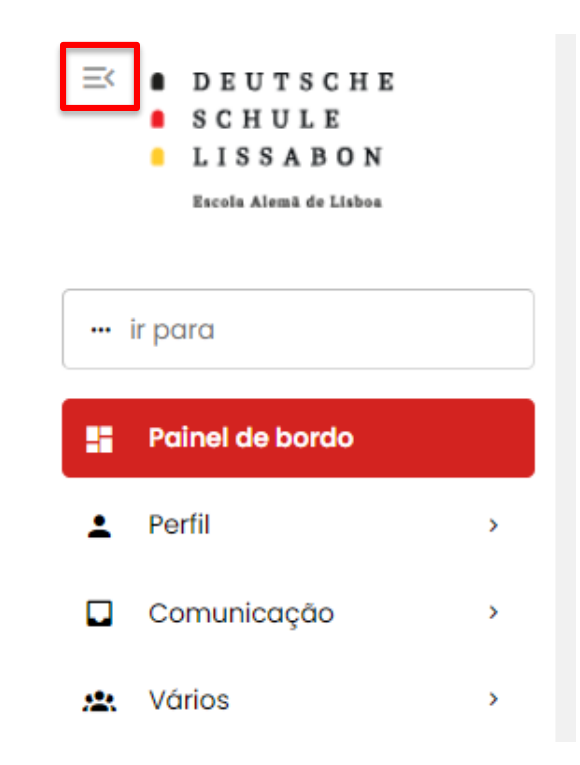

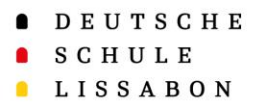

#### Perfil – Informação pessoal

- Em "Informação pessoal" pode ver os seus dados pessoais.
- Estes não são visíveis para os outros pais.
- Em caso de informação incorreta ou em falta, enviar por favor mensagem para schuelersekretariat@dslissabon.com.

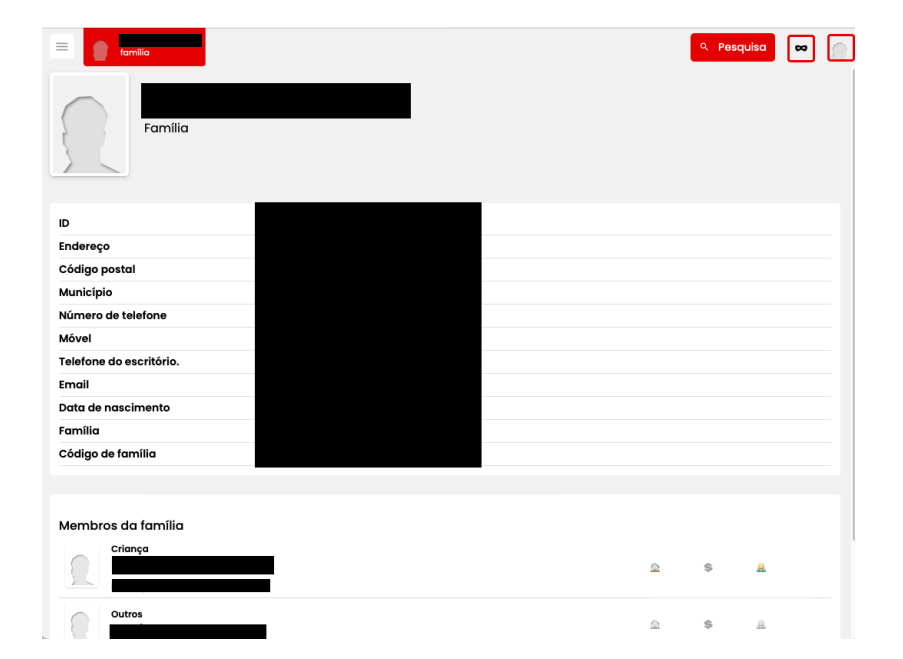

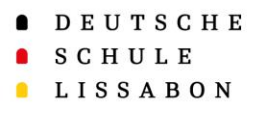

Comunicação

- Os pais podem escrever novas mensagens e responder a mensagens.
- Com quem podem comunicar os pais?
	- Com a **direção de turma/grupo**
	- Com os **professores/educadores** que ensinam/cuidam dos seus filhos (ainda não concluído)
	- Com a **secretaria de alunos**
- Quando existe uma nova mensagem no Phidias, recebe uma notificação por email.
- Informações sensíveis devem ser enviadas **APENAS** como anexo, uma vez que assim não são apresentadas na notificação por email.

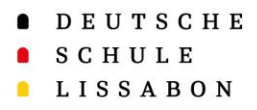

- Na "caixa de entrada" encontra as mensagens novas bem como todas as mensagens antigas.
- As novas mensagens são também apresentadas na página inicial ("*Dashboard*").

#### Comunicação – Caixa de entrada

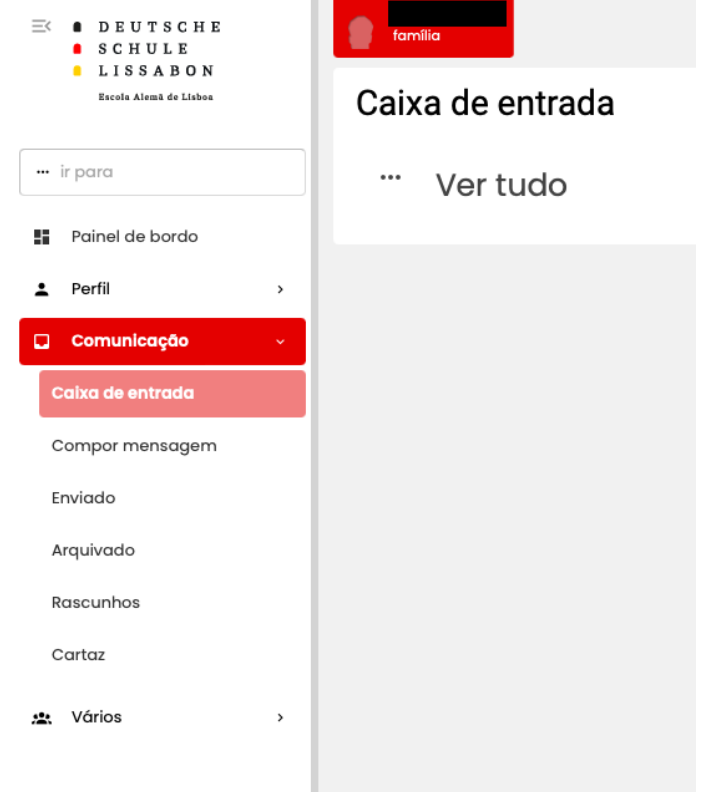

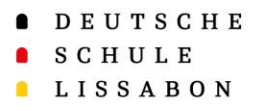

o grupo).

### Comunicação – Compor mensagem

- Em "Contactos" podem ser selecionados os próprios contactos/grupos autorizados, bem como os contactos/grupos autorizados do/s filho/s.
- Estes podem ser adicionados como um **grupo** inteiro ou como **pessoas individuais** (utilize ">>" para expandir

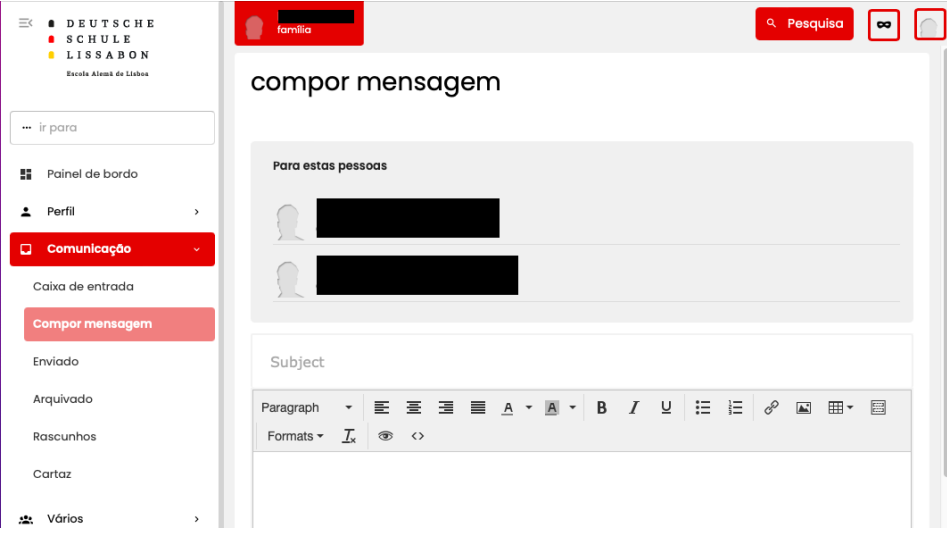

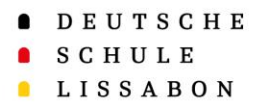

#### Comunicação – Compor mensagem

• Antes do envio da mensagem, podem ser adicionados **ficheiros como anexos** à mensagem.

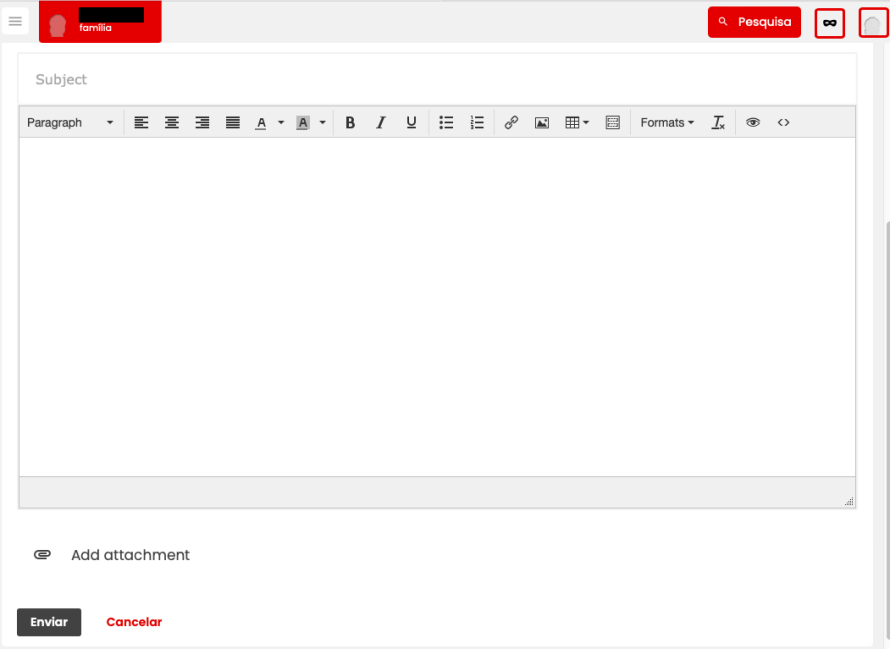

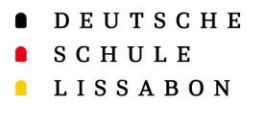

### Comunicação - Cartaz

- O **Cartaz** é um feed, onde podem ser publicadas mensagens ou fotografias da escola ou dos professores.
- A publicação pode ser definida para ser visível apenas para determinadas pessoas/grupos ou para toda a gente. Assim as fotografias também podem aqui ser partilhadas apenas com um grupo de pais.
- Os posts podem também voltar a desaparecer,
- se tiverem sido definidos como temporários.

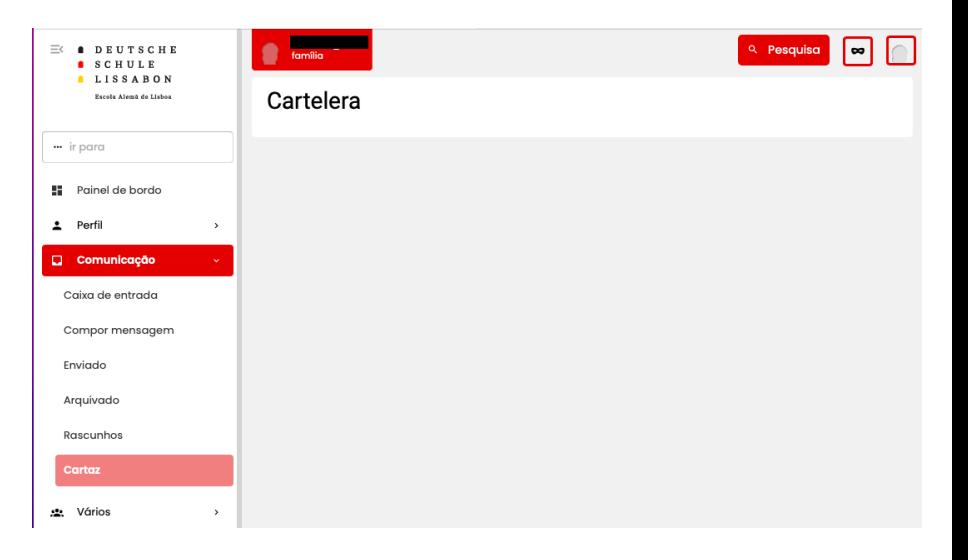